### **ّكيف يمكنكم نوي لعام حضور االجتماع الس ٢٠٢٣**

# **جدول المحتويات**

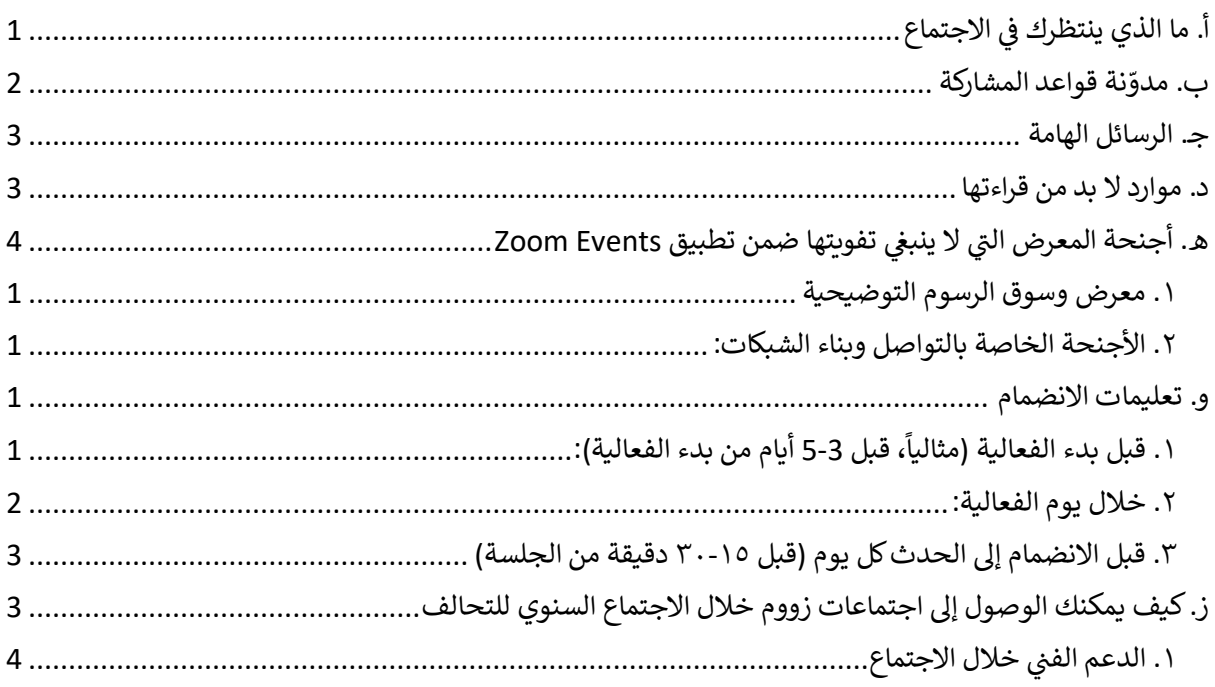

#### <span id="page-0-0"></span>أ. ما االجتماع الذي ينتظرك ف ي ֦֧֦֧֦֧֦֧֦֧֦֧֦֧֧֦֧֦֧֧֦֧֧֦֧֚֚֚֬֜֜֓֜֜֓֜

هذه الفعالية لن تكون مؤلفة من سلسلة من "الندوات عبر الإنترنت"! إذ ستتاح لك في الاجتماع العديد من الفرص ي ֧֦֧֦֧֦֧֦֧֦֧֦֧֦֧֧֦֧֦֧֧֦֧֦֦֧֧֦֧֚֬֜֜֜֜֜֜֜֜֞֟֬֜ ي ; للمشاركة في **حوارات ونقاشات مباشرة** مع زملائك من جميع أنحاء العالم. لهذا السبب أنت مدعو للتفضل بتقديم صوتك **ورؤيتك** طوال الوقت، وذلك ضمن الحدود والقواعد المحددة ضمن **مدونة قواعد المشاركة الخاصة بنا .**

.<br>نسعى للبدء والانتهاء في الوقت المحدد لكل جلسة، وستكون هناك استراحات لمدة ٣٠ دقيقة موزعة على فترات منتظمة ي ֦֧֢֦֧֦֧֦֧֧֧֧ׅ֧֧֦֧ׅ֧֧֚֚֚֚֚֚֬֜֡֜֓֜֜֜֜֡֓֜֓֡֬֜ .<br>خلال الاجتماع، وأثناء فترات الراحة، ندعوك للانضمام إلى المشاركة في نقاشات **معرض وسوق الرسوم التوضيحية و/**أو ي ֧֦֧֢֦֧֦֧֦֧֦֧֦֧֦֧֧ׅ֧ׅ֧ׅ֧ׅ֧֦֧֚֬֜֜֜֜֜֜֜֜֜֜֜֜֬ **المساحة المخصصة للتواصل وبناء الشبكات ضمن المعرض )EXPO)**.

**ي سوف تنطلق الفعالية تمام الساعة ي الموافق لـ ١٢ يونيو ٢٠٢٣ ف يوم االثن ، ف ١٣:١٥ بتوقيت وسط أوروبا. ي** 

**نتطلع إىل مشاركتكم معنا!**

# <span id="page-1-0"></span>ب. مدوّنة قواعد المشاركة

سوف يكون في مقدورنا معاً كمشاركين أن نخلق البيئة السليمة التي ستحتضننا جميعًا على مدى الأيام الثلاثة من هذه : .<br>الفعالية. وعلى هذا النحو، فإن كل واحد منا مسؤول عن المساهمة في توفير مساحة آمنة لإجراء حوارات بناءة ومحترمة ي ֦֧֦֧֦֧<u>֦</u> وذات مغزى عىل مدار هذه الفعالية.

ي لدينا في هذا العام عدد من المتحدثين والمشاركين من الأطفال والشباب<sup>1</sup>. لذلك، نطلب من جميع المشاركين الالتزام .<br>י بأعلى معايير السلوك وأن يتمتعوا بالحساسية اللازمة لاحتياجات هؤلاء المشاركين.

وفي هذا السياق، فإن منظمي الفعالية يدعونكم لمساعدتهم في الحفاظ على الاجتماع السنوي "آمنًا" قدر الإمكان، وذلك ي ֦֧֦֧֦֧<u>֦</u> من خلال الموافقة على ما يلي:

- 1. **حافظ على احترافيتك،** واعمل معنا ومع زملائك على خلق تجربة ممتعة وهادفة ومحترمة للجميع.
- 2. **احترم السرية**: قم بتحضير القصص وسردها، لكن توخّ طمس الأسماء وغيرها من المعلومات التعريفية التي قد تفشي هوية الأطفال والأفراد والأسر والمنظمات.
- .<br>3. ا**لاستماع بنشاط** مع احترام وتقدير لوجهات نظر وتجارب الآخرين الذين لا تنسجم تجاربهم مع تجاربك الخاصة.
- 4. **كن منفتحًا على مقابلة أشخاص جدد.** قدم نفسك لأشخاص لم تلتق بهم من قبل وحاول الاقتراب من زملائك الجدد، سواء في أماكن الاجتماعات الرسمية أو غير الرسمية. ي :
- 5. **خطوة للأمام أو للخلف**، إذا كنت شخصًا يتسم عادة بالهدوء، حاول المبادرة أكثر بمشاركة أفكارك وتجاريك، ر حسود دريم از تحقيق على مناسب العادة، فكر في التراجع في بعض الأحيان حتى تتاح للآخرين فرصة التحدث.<br>وإذا كنت ممن يتحدثون كثيراً في العادة، فكر في التراجع في بعض الأحيان حتى تتاح للآخرين فرصة التحدث. ֦֧֦֧֦֧<u>֦</u> ي ֦֧֦֧֦֧<u>֦</u> ي :
	- تي .6 اعتبارك البيئة ال ضع ف تجلبها معك ... ي :
- أ . **ا ً ل الدخول مبكر ّ سج** . انضم إىل االفتتاح التمهيدي والذي يبدأقبل وقت االجتماع الرس يم بـ ١٥ دقيقة، وذلك كي تعطي نفسك الوقت اللازم للاستقرار واختبار الاتصال والصوت والفيديو.
- ب . **أبق الكام تا قيد التشغيل**، خاصة عندما تكون ضمن مجموعات أصغر و طالما كان اتصالك يسمح بذلك. فمن شأن ذلك أن يساعد اآلخرين عىل التعرف عليك بشكل أفضل ويشجعهم عىل المشاركة.
- ت . **قم بكتم صوت الميكروفون عندما ال تتحدث**، إذ من الممكن أن يؤدي عدم القيام بذلك إىل حدوث الصدى أو تشتيت انتباه الآخرين. لا تكتب على لوحة المفاتيح دون كتم الصوت.
- ث. ك<mark>ن واعيا لمحيطك</mark>. سيتمكن المشاركون في الاجتماع من رؤية الغرفة التي تجلس فيها، لذلك تأكد ي ֦֧֦֧֦֧<u>֦</u> من الحد مما من شأنه تشتيت انتباه اآلخرين.
- ج. **ً ومتوفرا ً ضا كن حا** . حاول تجنب مصادر اإللهاء خالل االجتماع عن طريق كتم إشعارات الربيد عن حصر وتسوير.<br>الإلكتروني ووسائل التواصل الاجتماعي، إذا كان ذلك ممكناً.

<sup>.&</sup>lt;br>أي شخص عمره أقل من ١٨ عاماً من المتحدثين أو من الذين سجلوا اسمهم للمشاركة في الاجتماع السنوي، سيتوجب عليه للمشاركة في الاجتماع التوقيع على ֧֦֧֦֧֦֧֦֧֦֧֦֧֦֧֢֦֧֦֧֦֧ׅ֦֧֧֚֬֜֜֜֜֜֜֜֜֓֡֬֜ ي  $\overline{\phantom{a}}$ ي حتى موافقة (أو أن يطلب من والديه / مقد ي الرعاية القيام بذلك حسب الاقتضاء)، بما في ذلك الفعاليات التي سيتم تسجيلها أو تلك التي سيتم بثها عبر البث<br>نموذج موافقة (أو أن يطلب من والديه / مقد ي الرعاية القيام بذلك حسب الاقتض ي المباشر. إن نموذج الموافقة المذكور سوف ينصح المشاركين بضرورة السي للحصول على الدعم من قبل شخص بالغ موثوق به قبل الحدث، مع ملاحظة أن ا. س ً بعض المحتوى قد يكون مزعج وف يوفر التحالف مسؤول اتصال متخصص ف كل جلسة وسيتم توع حماية الطفل ف ية األطفال بطرق اإلبالغ عن أي ي ֦֦֧֦֧֦֧ׅ֦֧ׅ֦֧֦֧ׅ֧֦֧ׅ֧ׅ֧ׅ֧ׅ֧ׅ֧֛֪֪֛֚֚֚֚֚֚֚֡֝֜֓֝֬֜֓֝֬֜֓֜֓֜֓֜֓֜֓֜֓ ي į مخاوف.

# <span id="page-2-0"></span>جـ. الرسائل الهامة

- 1. حتى تتمكن من المشاركة في الاجتماع السنوي، يرجي اتباع التعليمات أدناه. **يرجى أخذ العلم بأنك لن تتلقى** ; **رش روابط زووم )Zoom )ة مبا** . بدال من ذلك، ستتمكن من الوصول إىل جميع الجلسات عرب تطبيق فعاليات زووم )**[Events Zoom](https://events.zoom.us/ev/AmHYQNA9PEeB5X_qkDrXfrw2wKe9A4CITrYx6k7AtKwZcoJOX48S~AggLXsr32QYFjq8BlYLZ5I06Dg)**). لالنضمام إىل Events Zoom للمرة األوىل، اضغط عىل الرابط الذي سيصلك عرب بريدك ون اإللكب ومن ثم قم بتسجيل الدخول باستخدام نفس عنوان الربيد ون اإللكب الذي استخدمته ي ي للتسجيل أول مرة. **مالحظة: لن تتمكن من تسجيل الدخول إىل Events Zoom باستخدام أي عنوان بريد ون ر إلكت آخر غ ت ي العنوان الذي سجلت به**.
- 2. يرجى ملاحظة أن الانضمام إلى Zoom Events **يختلف عن الانضمام إلى اجتماع زووم العادي** أو الندوات التي يني<br>يتم تنظيمها عبر الأنترنت، لذلك ننصح جميع المشاركين بالمبادرة . **ً بتسجيل الدخول إىل التطبيق مسبقا** ألول ا ً مرة مقدم وذلك للتعرف عىل المنصة بشكل جيد والبدء بإضافة الجلسات إىل مسار الفعالية الخاص بك. **ا ً يمكنك أيض تسجيل )Bookmark )االرتباط الخاص ببهو االجتماع** السنوي لهذا العام ضمن صفحاتك يسعدت يسب لتسبيح Cookmanxy الروب ب العاص ببهو الا<br>المفضلة في المتصفح الذي تستخدمه لتسهيل الوصول إليه يومياً. ي  $\ddot{\phantom{0}}$
- 3. قبل خمسة عشر دقيقة من وقت البدء الرسمي كل يوم، ستكون هناك جلسة تسخين (WARM-UP)  اختيارية مفتوحة لجميع المشاركين في الاجتماع السنوي. هذه الجلسة ستوفر لك فرصة رائعة للدخول إلى ي ֦֧֦֧֦֧֢֧֦֧֝<u>֦</u> . حيورية مصنو حد حبسي . مستارتين في ، رجستان ، مستوي. صحة ، حبست مسوعر بت عرضه ربعة منذ عون يي<br>الاجتماع والترحيب بزملائك المشاركين الذين ربما لم ترهم منذ زمن، وأيضاً الاستعداد لليوم الرائع الذي ينتظرك.
- 4. في منطقة **معرض الاجتماع (EXPO)**، ستكون هناك فرص مفتوحة واختيارية للتواصل وبناء الشبكات بين ي<br>الزملاء، يتخللها إمكانية مناقشة الرسوم التوضيحية بشكل غير رسمي، وذلك خلال أوقات الاستراحة المحددة.<br>- ، وذلك جدائل المحددة. يرجر تخصيص بعض الوقت إللقاء نظرة عىل **منطقة المعرض** بأكملها لرؤية األكشاك المختلفة حيث ستتاح لك الفرصة للتعلم والتفاعل من ومع شركائك في التحالف. ي ;
- 5. لتعزيز فرص التعلم والتواصل عبر الإنترنت خلال الاجتماع السنوي وما بعده، فإن المشاركين مدعوون للانضمام . إلى مجتمع الممارسين الخاص بحماية الطفل في العمل الإنساني. يمكنك <u>التسجيل من خلال هذا الرابط</u> ي ֧֦֧֢֦֧֦֧֦֧֦֧֢֧֧֦֧֧ׅ֧֦֧֚֬֜֜֜֜֜֜֜֜֜֜֬ ي י للانضمام إلى هذا المجتمع. نوصي بالانضمام إلى هذه المنصة الهامة في أقرب وقت ممكن إذ ستتم مراجعة ي ֧֦֧֢֦֧֦֧֦֧֦֧֦֧֢֧֦֧֧֧֦֧֧֦֧֧֧֦֧֚֬֜֜֜֜֜֜֜֞֓֜֜ نموذج التسجيل الخاص بك و هو ما قد يستغرق قرابة ٤٨ ساعة من الوقت.

# <span id="page-2-1"></span>د. موارد ال بد من قراءتها

ًقبل موعد الاجتماع السنوي لعام ٢٠٢٣، من المهم جداً مراجعة المواد والموارد الرئيسية أدناه:

- 1. <u>حزمة المشاركين هذه</u>! يمكنك قراءة الحزمة باللغات الإنجليزية والفرنسية والإسبانية والعربية. .
- 2. جدول أعمال الاجتماع السنوي جدول الأعمال سيكون متاحاً أيضاً على تطبيق Zoom Events وكملف بي دي أف\_باللغات الإنجليزية والفرنسية والإسبانية والعربية.
	- .<br>أ. تأكد من عدم تفويت فرص التواصل وبناء الشبكات خلال فترات الاستراحة.
- ب. ابحث عن المتحدثين والتفاصيل الخاصة بكل جلسة، بما في ذلك الترجمة الفورية، ضمن علامة تبويب ֧֦֧֢֦֧֦֧֦֧֦֧֢֧֧ׅ֧֧ׅ֧ׅ֧ׅ֧֧֚֬֜֜֜֜֜֜֜֜֜֜֜֜ "الجلسات" (Sessions) في تطبيق Zoom Events. ;
	- 3. <mark>المكانة المركزية للأطفال وحمايتهم</mark> في العمل الإنساني <mark>مقدمة مرئية ومكتوبة</mark> ي ė

يمكنك أيضًا قراءة استراتيجية التحالف الكاملة من خلال هذا الرابط: "<u>نداء واضح وعالي: المكانة المركزية للأطفال</u> **ي العمل اإلنسان [وحمايتهم](https://alliancecpha.org/ar/astratyjyt-althalf-2021-2025) ف** ".**ي** 

# <span id="page-3-0"></span>هـ. أجنحة المعرض التي لا ينب<mark>ني تف</mark>ويتها ضمن تطبيق Zoom Events

**i. عندما تنقر عىل رابط المعرض EXPO ضمن التطبيق، ستتمكن من استخدام أزرار األسهم عىل لوحة المفاتيح لتحريك الصورة الرمزية الخاصة بك )Avatar )ضمن جميع أنحاء المعرض للتعرف يقدم كل رتي يوفرها المعرض، وال رتي واالطالع عىل المجموعة المتنوعة من األجنحة ال منها مجموعة متنوعة من الموارد واالجتماعات.**

ي

֦֧֦֧֦֧֢֧֦֧֝<u>֦</u>

**ستجد أجنحة منكل مجموعة من المجموعات التالية:**

- مجموعة عمل المناصرة
- مجموعة عمل التقييم والقياس واألدلة
- مجموعة عمل المعايير الدنيا لحماية الطفل في ي العمل الإنساني
	- مجموعة عمل التعلم والتنمية
- فرقة العمل المعنيّة بالتدفقات النقدية وحماية الطفل
	- فرقة العمل المعنيّة بإدارة الحالة
	- فرقة العمل المعنيّة بعمالة الأطفال
	- فرقة العمل المعنيّة بالأطفال المرتبطين بالقوات والجماعات المسلحة
	- فرقة العمل المعنيّة بحماية الطفل على مستوى المجتمع
- فرقة العمل المعنية بتعزيز الأسرة
- فرقة العمل المعنيّة بالأَطّفال غير المصحوبين أو المنفصلين عن ذويهم
	- مبادرة الوقاية
- ●مبادرة حماية الطفل والتعليم في حالات الطوارئ ì  $(INEE)$
- $\bullet$ مجتمع الممارسين العاملين في مجال حماية i ي .<br>الطفل في العمل الإنساني ي ֧֦֧֢֦֧֦֧֦֧֦֧֢֧֧ׅ֧֧ׅ֧ׅ֧ׅ֧֧֚֬֜֜֜֜֜֜֜֜֜֜֜֜
	- عضوية التحالف
	- ابق عىل اتصال مع التحالف
	- معرض وسوق الرسوم التوضيحية
- األجنحة المخصصة للتواصل وبناء الشبكات

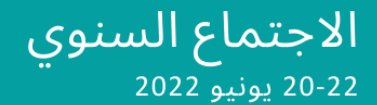

# <span id="page-4-0"></span>فرص للتواصل مع زملائك المشاركين خلال فترات الراحة

### **.١ معرض وسوق الرسوم التوضيحية**

.<br>سيتم إدراج سوق الرسوم التوضيحية في المعرض باعتباره ي **ً** <mark>"سوڤاً" عبر الإنترنت</mark> وذلك أثناء فترات الاستراحة، والهدف **المشارك ي** هو إتاحة فرصة التحدث **والمناقشة و رشة ب ي المبا ب ي مؤل الرسوم ق التوضيحية**. سيتم عرض الرسوم **ي**  ًالتوضيحية أيضًا ضمن معرض خاص يتم تنظيمه في <mark>مجتمع الممارسين العاملين في مجال حماية الطفل الإنساني حيث</mark> ي ׃ **ي ي**  ستتاح الفرصة للمشارك ي لعر ض هذه الرسوم **نت ر والتفاعل معها عىتاإلنت ومن خالل الدردشة.**

<mark>يرجى ملاحظة ما يلي:</mark> ستجرى مناقشات معرض ومناقشات السوق في معرض المعلومات ولن يتم الإشراف عليها ֧֦֧֢֦֧֦֧֦֧֦֧֢֧֧ׅ֧֧ׅ֧ׅ֧ׅ֧֧֚֬֜֜֜֜֜֜֜֜֜֜֜֜

<span id="page-4-1"></span>**.٢ األجنحة الخاصة بالتواصل وبناء الشبكات:**

سوف توفر الأجنحة الخاصة ببناء الشبكات فرصة هامة للزملاء لمقابلة **أقرانهم** ضمن فعالية **للتواصل خاضعة للإشراف،** إىل مجموعات فرعية صغ بة إلجراء مناقش حيث سيتم نقل المشارك ي ات قص بة ورسيعة حها ال ش يقب <sup>ف</sup> م . خالل كل . جلسة من هذه الجلسات التي تبلغ مدتها ٢٠ دقيقة، سيتم نقل المشاركين من مكان لآخر للتحدث والتواصل مع بقية الزمالء.

<mark>يرجى ملاحظة ما <mark>يل</mark>ي:</mark> سيتم نقلك تلقائيًا طوال الوقت، لذا يُرجى عدم النقر للعودة إلى الجلسة الرئيسية مبكرًا. و<br>۱

# <span id="page-4-2"></span>و. تعليمات االنضمام

ًللتأكد من أنك مستعد تماماً لبدء الاجتماع السنوي لهذا العام، تأكد من التحقق من العناصر والمهام التالية وإتمامها . ً مسبقا

# <span id="page-4-3"></span>**.١ قبل بدء الفعالية ) ، قبل ً مثاليا 5-3 أيام من بدء الفعالية(:**

- **استخدام جهاز كمبيوتر أو كمبيوتر محمول (**لن يعمل الكمبيوتر اللوحي أو الهاتف بسلاسة مع منصات االجتماع(
- **اختبراتصالك بالإنترنت** على الكمبيوتر الذي ستستخدمه أثناء الفعالية. إننا نوصي باستخدام تطبيق العثور عىل م **[com.Fast](https://fast.com/en/gb/)** . إذاكانت رسعة التحميل لديك منخفضة عندها قد ترغب ف كان آخر تكون فيه ي ً<u>. . . . . . . . . . . .</u><br>سرعة التحميل أفضل. (عادة ما يكون الاتصال مناسباً إذاكانت السرعة تتراوح ما بين ٢٥-١٠٠ ميجابايت في الثانية، ولكن كلما كانت السرعة أعلى كلما كان ذلك أفضل بالتأكيد!)
- **<u>قم بتنزيل و</u>تثبيت تطبيق زووم Zoom** المخصص لسطح المكتب على جهاز الكمبيوتر الخاص بك، وأنشئ  ي  $\ddot{\phantom{0}}$ الذي قمت بالتسجيل به ف ون <sup>ا</sup> باستخدام عنوان الربيد اإللكب ً حساب فعالية زووم Event Zoom إذا لم يكن ي لديك حساب حالي في التطبيق (الحساب المجاني سيعمل بشكل جيد). ي : ,
	- **إذا كان لديك حساب زووم بالفعل، عندها فقط تأكد من تحديثه إىل أحدث إصدار.**
	- ا**ختبر تطبيق زووم** باستخدام الكاميرا وسماعة الرأس والميكروفون للتأكد من أن هذه الأجهزة تعمل جيداً:
		- ⊙ نوصي بشدة باستخدام سماعة رأس للحد من الضوضاء في محيطك. ֧֦֧֦֧֢֦֧֦֧֦֧֦֧֦֧֧ׅ֧ׅ֧ׅ֧ׅ֧֧֚֬֜֜֜֜֜֜֜֜֜֜֜֜
		- o قم بفتح اجتماع زووم باستخدام حسابك ) ً كافيا يىل: سيكون الحساب المجان ( ثم قم بما يي ֧֧֢֖֧֚֚֝<u>֓</u>

- يىل، سيكون باإلمكان الوضع المثا ▪تأكد من أنك تظهربالشكل المناسب من خالل الفيديو. ف رؤية رأسك ي ֦֧֦֧֦֧<u>֦</u> ا من الكام با. ً ا جد ً ا أو قريب ً ا جد ً وكتفيك ولكنك ال تريد الجلوس بعيد **تجنب اإلضاءة الخلفية القوية ي وذلك من خالل مواجهة النافذة وليس أمامها. الجلوس ف**
- تحقق من اتصالك الصوتي عن طريق إجراء اختبار الصوت: انقر فوق السهم الذي يشير للأعلي بجوار ي ֧֦֧֦֧֦֧֦֧֢֧֧ׅ֧֧ׅ֧ׅ֧ׅ֧ׅ֧֧֚֬֜֜֜֜֜֜֜֜֜֜֜֓֬֜֜֬ الميكروفون ف لوح التحكم ضمن زووم ) Console Zoom )وبعد التأكد من أن سماعة الرأس )إذا كنت تستخدم واحدة فعلأ) مدرجة كمكبر الصوت والميكروفون، انقر لإجراء اختبار صوت. إذاكنت ًتواجه مشكلة، فيمكنك دائمًا دعوة زميل آخر إلى غرفة زووم لمساعدتك على التحقق من إعدادات الصوت في جهازك! ֦֧֦֧֦֧֢֧֦֧֝<u>֦</u>
- قم باالطالع عىل دليل **كيفية الوصول إىل جلسات زووم خالل االجتماع السنوي** المرفق ضمن هذه الحزمة.
- تي **الوصول إىل منصة فعاليات زووم Events Zoom:** المرة األوىل ال ف تدخل فيها إىل Events Zoom، قم ي ė .<br>باستخدام الرابط المرسل إليك عبر عنوان البريد الإلكتروني الذي سجلت من خلاله، وذلك لتفعيل **حسابك** ي **اآلمن** وإعداد ملف التعريف الخاص بك. يمكنك **إضافة صورتك ومعلومات عنك وعن مؤسستك،** ويمكنك العقل وإحداد ملت العقريت العاص بن. يمكنت إلياف طبوريت وتعمونات حدث وصل موسستات ويتمكنت<br>أيضاً السماح للأشخاص بمعرفة ما إذا كنت مستعدًا لعقد اجتماعات فردية معهم أثناء الحدث. (يمكنك توجيه رسائل للمشاركين الآخرين وإجراء اجتماعات خاصة من خلال غرف زووم Zoom Rooms الخاصة بك . وقتما تشاء!
- بمجرد وصولك إىل غرفة االستقبال الخاصة بالحدث **LOBBY**، يمكنك استعراض الجلسات المختلفة )من شيط العلوي من الصفحة( ال خالل النقر فوق االرتباط الموجود ف **و تسجيل أي جلسة تعجبك**  ي حرن التعر كون الرزيات السوجود في السريط التعوي من الصححة) و**تستبين أي جنس**ة **لتجبت**<br>(Bookmark) ضمن قائمة المفضلة لديك كي لا تفوتها لاحقاً، ما سيسمح لك بإنشاء مسار للرحلة الخاصة بك خالل أسبوع الفعالية.
- يمكنك التعرف على المتحدثين من خلال علامة التبويب الخاصة بالمتحدثين (Speaker tab) في الجزء العلوي . ي ֧֦֧֦֧֦֧֦֧֦֧֦֧֦֧֦֧֦֧֦֧֧֦֧֦֦֧֧֦֧֝֜֜֜֜֜֜֜֞֟֬֜ من الصفحة، ويمكنك الاطلاع على المساحة المخصصة للمعرض في جميع الأجنحة، أو النقر فوق زر الأشخاص<br>. ֧֦֧֦֧֢֦֧֦֧֦֧֦֧֦֧֧ׅ֧ׅ֧ׅ֧ׅ֧֧֚֬֜֜֜֜֜֜֜֜֜֜֜֜ ين المنصوصة ويستمت الركوبي على السنة كالمستخدمة للتعرض في جنسي الرجعات المسار للعربي والمشاركين<br>(People) لكي تعرف من هم المتصلون حالياً من زملائك. (من هناك، يمكنك إرسال رسائل خاصة إلى المشاركين . ا!( ً والتواصل مع أشخاص جدد وبدء محادثات جماعية أيض .
- ⊙ في حال حدوث أي مشكلات تتعلق بالوصول إلى المنصة، يرجى إرسال بريد إلكتروني إلى العنوان التالي ֧֦֧֦֧֦֧֦֧֢֧֧ׅ֧֧ׅ֧ׅ֧ׅ֧ׅ֧֧֚֬֜֜֜֜֜֜֜֜֜֜֜֓֬֜֜֬ ي  **"Zoom Events Support"** عنوان ووضع Annualmeeting2023@alliancecpha.org ي ف سطر الموضوع.
	- •

### <span id="page-5-0"></span>**.٢ خالل يوم الفعالية:**

- ــور<br>اختر **مکاناً هادئاً هادئا ً مكانا** للعمل بحيث تشعر فيه بالراحة وبحيث يمكنك ضمان مشاركة جيدة ودون انقطاع
- في الجلسات الصغيرة على وجه الخصوص، نشجعك على أن تضمن أن تتم رؤيتك وسماعك أثناء الاجتماع،<br>●  $\cdot$ ي<br>وذلك إذا كنت تشعر بالراحة وتسمح لك سرعة الانترنت لديك بذلك. تأكد من الشكل الذي تظهر عليه في ي الكاميرا. حاول **ألا** تجلّس وظهرك إلى النافذة أو مصدر الضوء، وتجنب أن يظهر لديك أي شيء من شأنه أن يشتت انتباهك في الخلفية. ي :<br>:
	- تأكد من **شحن جميع معداتك بالكامل** أو توصيلها إلى الكهرباء في وقت مبكر ֦֧֦֧֦֧<u>֦</u>
- اختبر تطبيق زووم Zoom باستخدام الكاميرا وسماعة الرأس والميكروفون مرة إضافية حتى تكون متأكداً من أن كل شيء يعمل كما يجب.
- لجعل اجتماع هذا العام ً ممتعا ا قدر اإلمكان ً وتفاعلي ، ننصحك بأن تحاول إبقاء اتصال الفيديو الخاص بك عبس المسع عند العام لسنة وتقاضية عدر المتوى.<br>مفتوحاً عندما تكون في غرف زووم، مع الإبقاء على الصوت مكتوماً:  $\ddot{\cdot}$
- **ي غرف زووم** o إذا كنت تفضل **عدم رؤية نفسك ف** ، عندها قم **بتمرير الماوس فوق الفيديو** وانقر عىل  .<br>زر القائمة فوق الفيديو لعرض القائمة، ثم اختر "إخفاء العرض الذاتي" (Hide Self View). بعد ذلك ي

لن يظهر الفيديو الخاص بك مرة أخرى على الرغم من أن الآخرين في الاجتماع يمكنهم مشاهدتك على ي ֦֧֦֧֦֧<u>֚</u> اتصال الفيديو الخاص بك.

- o يمكنك **إعادة تسمية نفسك** من خالل تغي باالسم و اللقب و اسم المنظمة )عىل سبيل المثال John Doe he / him UNHCR). يمكنك القيام بذلك من خلال النقر بزر الماوس الأيمن على الفيديو الخاص بك أو النقر على علامة القائمة (على شكل ثلاث نقاط) في الجزء العلوي الأيسر من الفيديو ي : الخاص بك.
- ⊙ إذا كنت لا تتحدث الإنجليزية، يمكنك إعادة تسمية نفسك (إذا لزم الأمر) عن طريق إضافة لاحقة FR : أو ES أو AR حسب لغتك، وذلك إما أمام اسمك أو بعده في ملفك الشخصي أو في كل جلسة من<br>. ي : ֦֧֢֦֦ ر \_\_\_ ر .... .<br>جلسات زووم. وجود إشارة إلى اللغة التي تتحدثها سيمكن فريق الإنتاج من وضعك في المكان المناسب ي .<br>(الجلسة العامة أو غرفة الاجتماعات المخصصة للغة) للوصول إلى الترجمة الفورية أثناء أي مناقشات نشاط جماعي/"غرفة فرعية". قد ترى بأنك قد تم تسجيلك بالفعل باستخدام لاحقة (ES) أو (FR) أو ست في السركة التي المستوركية المستقبل المستقبل المستورجين المستورجين المستقبل المستقبل المستقبل المستقبل المست<br>(AR) بعد اسمك، في هذه الحالة لن تحتاج إلى إعادة تسمية نفسك في اجتماعات زووم أيضًا. إذا قمت ي ֦֧ׅ֦֧ׅ֧֧֚֚֚֚֚֚֚֚֚֚֚֚֚֚֚֚֚֡֡֡֡֜֓֡֡֬֜֓֡֬֓֜ ي بإعادة تسمية نفسك في ملفك الشخصي باستخدام لواحق ES أو FR أو R، عندها، مرة أخرى، فلن ֦֧֦֧֦֧֝<u>֦</u> تضطر إلى إعادة تسمية نفسك في أي اجتماع زووم جديد. ي :
- **االجتماع** o يمكنك **الدردشة مع الجميع ف** من خالل فتح **لوحة الدردشة** panel Chat الجزء ف **ي**  ي ֧֧֦֧֦֧֦֧֦֧֦֧֦֧֦֧֦֧֦֧ׅ֧֧֜֜֜֜֜֜֜֞֜֜֞֟֓֡֬֜֓֜ .<br>السفلي من الشاشة. يمكنك أيضًا إرسال رسائل دردشة خاصة للأفراد والمتحدثين داخل الجلسة أو ضمن فعاليات زووم Events Zoom.

<span id="page-6-0"></span>**.٣ قبل االنضمام إىل الحدثكل يوم )قبل ٣٠-١٥ دقيقة من الجلسة(**

- <span id="page-6-1"></span>● من إعداد الكمبيوتر وإغلاق جميع التطبيقات غير الضرورية
- من األفضل **تعطيل جميع اإلشعارات عىل سطح المكتب** طوال مدة االجتماع.
- من األفضل ً مثاليا أن تقوم بتعطيل جميع اإلشعارات ً أيضا هاتفك المحمول، أو تفعيل الوضع ضورية ف غ ب ال ي ֦֧֢֦֦ الصامت.
- تحقق من وجود أي تحديثات خاصة بتطبيق زووم المثبت الخاص بك. (قد يتم ذلك تلقائيًا عند فتح التطبيق، أو قد تحتاج إلى النقر فوق النقطة الخضراء الصغيرة الموجودة أعلى الصورة الرمزية الخاصة بك في الزاوية اليمنى ي ֦֧֢֦֧֦֧֦ العليا ومن ثم تمرير المؤشر للأسفل للوصول إلى "التحقق من وجود تحديثات" (Check for Updates)).
- قم بالدخول إلى منصة فعاليات زووم Zoom Events من بريدك الإلكتروني أو من خلال <u>هذا الرابط و</u>أدخل الذي ون عنوان الربيد اإللكب ً استخدمته للتسجيل سابقا طلب منك ذلك عندما ي . يمكنك بعد ذلك استعراض ي ؚ<br>' ردهة الاستقبال Lobby والنقر فوق أي جلسات ترغب في الانضمام إليها. :

# ز. كيف يمكنك الوصول إىل اجتماعات زووم خالل االجتماع السنوي للتحالف

1. ستصل أولاً إلى ردهة الاستقبال Lobby في تطبيق زووم، ومن هناك، يمكنك إما استعراض الجلسات المدرجة ي i هناك، أو النقر فوق علامة التبويب الخاصة بالجلسات Sessions في الجزء العلوي من الصفحة. من هناك،<br>. ֧֦֧֦֧֦֧֦֧֦֧֦֧֦֧֧֦֧֦֧֧ׅ֦֧֧֦֧֧֦֧֚֬֜֜֜֜֜֜֜֜֜ التصفح للأسفل لتصل إلى الجلسة الحالية أو الجلسات التي ترغب في تثبيتها (Bookmark) ضمن الجلسات ي : معترض درستن تعترن <sub>إل</sub>ى مجتشد مصنع بن الروسية العرب في سبيته المستمركة المن المستمركة المراس المراس المراس المن<br>التي ترغب في العودة إليها لاحقًا. يمكنك إما النقر فوق الجلسة لقراءة المزيد عنها أو سترى أيضًا زر الانضمام ي i على يمين الجلسة في القائمة. م**لاحظة**: من خلال وصع تثبيت الجلسة (Bookmark) ضمن الجلسات التي ي i . على يبين الجنسة في العالمة. متر عصد من حرن وطبع لتبيت الجنسة الالتحادة العامل المس الجنسات التي<br>ترغب في العودة إليها لاحقًا، فأنت تضيفها بذلك إلى مسار الرحلة الخاص بك المسمى أيضاً بـ personal ي : itinerary أعىل الصفحة. ا الوصول إليه ف والذي يمكنك أيض ً ي ֦֧֦֧֦֧<u>֦</u>

- .<br>3. نرجو منك أن تحاول الإبقاء على اتصال الفيديو الخاص بك مفعلاً عندما تكون في غرفة زووم. سيتمكتم **ي**  ر. ر.<br>صوتك تلقائيًا عند دخولُك الغرفة ولكن لا تتردد في إعادة تشغيل صوتك إذا طُلب منك المشاركة في المناقشة ي  $\ddot{\phantom{0}}$ ي ֧֦֧֦֧֦֧֦֧֦֧֦֧֦֧֦֧֦֧֦֧֧֦֧֦֦֧֧֦֧֝֜֜֜֜֜֜֜֞֟֬֜ ُ **ي** )وإلغاء كتم الصوت **جميع ف الغرف الفرعية**(.
- 4. ستتم دعوتك إلى "ا**لغرف الفرعية**" للمشاركة في النقاشات الجماعية الصغيرة التي سيتم تنظيمها طوال ֧֦֧֢֦֧֦֧֦֧֦֧֦֧֢֧֧֦֧֢֧֦֧֧֦֧֧֧֚֬֜֜֜֜֜֜֜֞֓֜֜ ي i االجتماع. عندما تكون ف إحدى هذه الغرف الجانبية، **نشجعك عىل تشغيل اتصال الفيديو الخاصة بك وإلغاء**  ً**كتم صوتك** حتى يتمكن زملاؤك من رؤيتك وسماعك، تمامًا كما لوكنت تتواجد في نفس الغرفة شخصيًا. إذا لم ي ֦֧֢֦֧֦֧֦ ًتقبل الدعوة، عندها لن يتم إرسالك تلقائيًا إلى الغرفة الفرعية. إذا واجهتك أي صعوبات في الدخول إلى الغرفة ي ֦֧֢֦֦ تبنى معظوم مستقبل بسيار من مستقبل المرتب مترتب معرف بهمت في حرب بسيجان في معظم الجلسات، إذا كنت لا تتحدث<br>أو استخدامها، عندها سيكون فريق الإنتاج لدينا متواجدًا لمساعدتك. في معظم الجلسات، إذا كنت لا تتحدث ي الإنجليزية ولا توجد غرف جانبية خاصة باللغة التي تتحدث بها، عندها نقترح عليك البقاء في الجلسة العامة : ي ֦֧֢֦ ء .<br>حيث تتوفر **الترجمة الفورية**. مع ذلك، في بعض الجلسات التي يتوفر فيها ميسرون متعددو اللغات أو غرف ي ֢֢ׅ֧֢ׅ֧ׅ֧ׅ֧ׅ֧֧ׅ֧ׅ֧ׅ֧ׅ֧֚֚֚֚֚֚֚֚֚֚֚֚֚֚֚֚֚֬֜֜֜֝֬֜֜֜֜ جانبية خاصة باللغة، سيتم إرشاد المتحدثين باللغة الفرنسية أو الإسبانية أو العربية حول كيفية إعادة تسمية أنفسهم (إذا لزم الأمر) عن طريق إضافة لاحقة FR أو ES أو AR أمام أو بعد أسمائهم (انظر الإرشادات أعلاه). سيتمكن فريق اإلنتاج بعد ذلك من نقلك إىل الغرفة الفرعية الصحيحة.
- 5. إذا كان اتصال الإنترنت لديك ضعيفاً، عندها قد يساعدك إيقاف تشغيل الفيديو على الحفاظ على تدفق صوتي ي اواضح على الأقل. بدلاً من ذلك، يمكنك وضع هاتفك المحمول في وضع الطيران للسماح بوصول المزيد من ي ֧֦֧֢֦֧֦֧֦֧֦֧֢֧֧ׅ֧֧ׅ֧ׅ֧ׅ֧֧֚֬֜֜֜֜֜֜֜֜֜֜֜֜ ل – بي بي بي بي )<br>النطاق الترددي (السرعة) لجهاز الكمبيوتر أو اللابتوب الذي تستخدمه. إذا لزم الأمر، يمكنك الانضمام إلى الاجتماع من خلال الهاتف. في هذه الحالات، ستجد خيار الانضمام عن طريق الهاتف بجوار زر الانضمام ي : .<br>العادي. سترى بعد ذلك جميع التفاصيل التي تحتاجها للانضمام عبر الٰهاتف.

<span id="page-7-0"></span> **تي .١ خالل االجتماع الدعم الف**

- **تي** .<sup>1</sup> **إذا كان لديك سؤال /تق <sup>ف</sup> ترغب بتوجيهه لمنتج الجلسة، يمكنك أن ترسل رسالة خاصة عىت مربـع تي** الدردشة في غرفة زووم إلى المنتج (PRODUCER) أو المضيف (Host) للجلسة. من فضلك لا ترسل أسئلتك **ي**  ي ׃ الفنية إلى الجميع في الاجتماع، إذ سيكون هناك منتجان فنيان متاحان في كل جلسة لمساعدتك. ي ֦֧֦֧֦֧֦֧֦֧֦֧֦֧֦֧֦֧֧֦֧֜֓֜*֪*
- 2. إذا واجهتك أي صعوبات فنية في التنقل في فعاليات زووم Zoom Events أو في الانضمام إلى جلسة زووم، ֧֦֧֢֦֧֦֧֦֧֦֧֢֧֧ׅ֧֧ׅ֧ׅ֧ׅ֧֧֚֬֜֜֜֜֜֜֜֜֜֜֜֜ ي ֧֦֧֦֧֦֧֦֧֢֧֧ׅ֧֧ׅ֧ׅ֧ׅ֧ׅ֧֧֚֬֜֜֜֜֜֜֜֜֜֜֜֓֬֜֜֬ ي : عندها نرجو منك أن تطلب المساعدة من خالل ردهة الدردشة **Chat Lobby**. اكتب مشكلتك وسيحاول المعنيون الرد عليها بأسرع وقت ممكن.
- 3. في حال فشل كل محاولات في حل المشكلة، يمكنك إرسال بريد ٍإلكتروني إلى العنوان البريدي التالي:  $\cdot$ ֦֧֦֧֦֧֝<u>֦</u> <u>annualmeeting2023@alliancecpha.org ،</u> على الرغم من أن أوقات الاستجابة قد تختلف.